## **HOW-TO GUIDE**

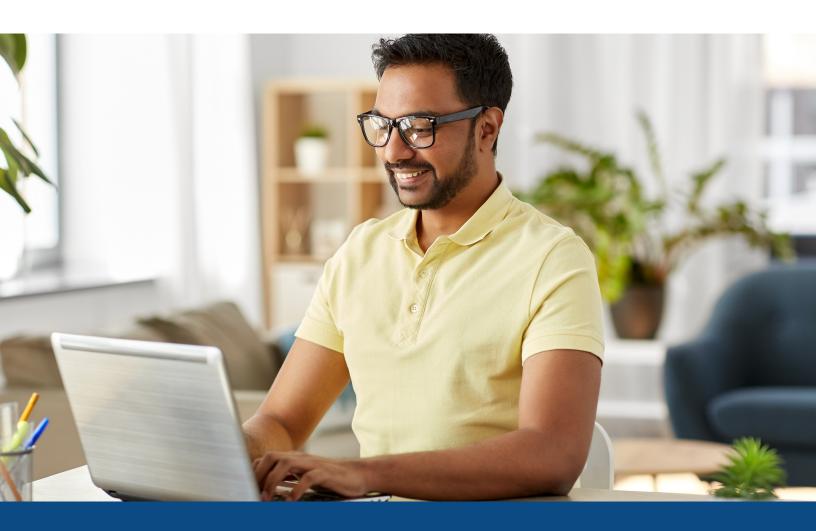

## How to Unmerge a Credit Report

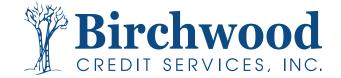

## How to Unmerge a Credit Report

**Step One:** Under the **Unmerge Report** box, uncheck the borrower you wish to remove from the report and then click **View**. You can also use this same feature to remove a bureau that was previously requested.

|                                                                                                    | File   |                                                                                                    |         |                                 |                           |                                                                              |
|----------------------------------------------------------------------------------------------------|--------|----------------------------------------------------------------------------------------------------|---------|---------------------------------|---------------------------|------------------------------------------------------------------------------|
|                                                                                                    | Pote   | ential Equifax scor                                                                                             | e chan  | ge of +5 points                 | with Wayfinde             | VIEW REPORT                                                                  |
|                                                                                                    |        |                                                                                                    |         | Vie                             | ew Invoice Close          | WEB / PDF /      Prequal Analyzer                                            |
| FILE #: 3991160 R APPLICANT: DAVID TESTCASE - *****0002                                                  |        |                                                                                                    |         | REF #: TESTING FA<br>XP: 668 TU | MM EMAIL<br>: 658 EF: 660 | Other Reports  ADD-ON PRODUCTS                                               |
| CO-BOR:         CARY X TESTCASE - #####0018           ADDR:         43 JACOBSON AVE 21, ANTHILL, MO 6548 |        |                                                                                                    | 0 65488 | +4<br>XP: 666 TU<br>+3          | + +5<br>: EF: 654<br>+    | Wayfinder     What-If Simulator     Comparison Report     Request Supplement |
| PREV:                                                                                                    |        |                                                                                                    |         |                                 | 1.5                       | Request REPOSITORY UPDATE     Request RMCR                                   |
| Requests Hi                                                                                              |        | in the second second second second second second second second second second second second second second second |         |                                 | 11                        | Request VOE     Add Bureaus/Spouse                                           |
| Type Proce                                                                                               | ssor   | Latest Message<br>*** NO RECO                                                                                   |         | dered Resolv                    | ed Status                 | . Und halleans, 5kms2                                                        |
|                                                                                                    |        | NU RECO                                                                                                    | RDS FOU | ND                              |                           | UNMERGE REPORT                                                               |
| Documents                                                                                                |        |                                                                                                    |         |                                 |                           | BORROWER                                                                     |
| Description                                                                                              |        |                                                                                                    |         | Date                            |                           |                                                                              |
|                                                                                                    |        | *** NO RECO                                                                                                    | RDS FOU | VD ***                          |                           |                                                                              |
| Upload Borro                                                                                             | ver Au | thorization                                                                                                    |         |                                 |                           | Z EXPERIAN                                                                   |
| Submission                                                                                               |        |                                                                                                    |         |                                 |                           | TRANSUNION                                                                   |
| Bureau                                                                                                   |        | Date                                                                                                    | ОК      |                                 | Fror Message              | EQUIFAX                                                                      |
| EQUIFAX                                                                                                  | В      | 11/2/20 12:15 PM                                                                                                |         | JOE SMITH                       |                           | Additional Option                                                            |
| EQUIFAX                                                                                                  | C      | 11/2/20 12:15 PM                                                                                                |         | JOE SMITH                       |                           | Web OPDF View                                                                |
| EXPERIAN                                                                                                 | C      | 11/2/20 12:15 PM                                                                                                |         | JOE SMITH                       |                           | Web OPDF View                                                                |
| EXPERIAN<br>TRANSUNION                                                                                   | B      | 11/2/20 12:15 PM<br>11/2/20 12:15 PM                                                                            |         | JOE SMITH                       |                           | ADDITIONAL PRODUCTS                                                          |
| TRANSUNION                                                                                               |        | 11/2/20 12:15 PM<br>11/2/20 12:15 PM                                                                            |         | JOE SMITH<br>JOE SMITH          |                           |                                                                              |
| TIGHNSONION                                                                                              | 10     | 11/2/20 12:15 PM                                                                                                | TES     | · · · · · ·                     |                           | Automated Valuation                                                          |
|                                                                                                    |        |                                                                                                    |         | Order R                         | tefresh Report            | Packaged Report <u>ID Verification</u> Tax Return Verification               |
| Charges                                                                                                  |        |                                                                                                    |         |                                 |                           | Verification of Deposit/Assets                                               |
| Date Description                                                                                         |        |                                                                                                    |         | Credit                          | Charge                    |                                                                              |
| 11/2/2020                                                                                                |        | 3BURJ                                                                                                    |         | \$0.00                          |                           |                                                                              |
|                                                                                                    |        |                                                                                                    |         | Tax<br>Total                    |                           |                                                                              |
|                                                                                                    |        |                                                                                                    |         |                                 |                           |                                                                              |

**Step Two:** An unmerged report will display. There are fees that may apply, and you can view the charges from the credit file screen. This step is temporary, and to permanently unmerge the report for reissuing, click **Create Unmerged Copy** at the top of the screen.

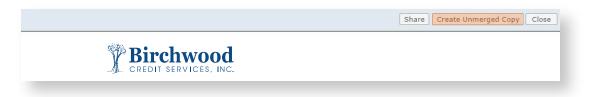

**Step Two:** A warning will appear that the unmerged data will now be saved to a new file with a new file number. Click **Ok** to continue and a new box will appear with the new file number. Select **Open New File** to view the report. Your screen will return the main credit file, and from there you can permanently unmerge the report.

| Unmerged da | ata saved as file # | •3992120 |
|-------------|---------------------|----------|
|             | Open New File       | Return   |

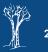